## Release Notes (5/29/2015)

## **New Features**

• **Icons** – To reduce confusion, since all the tables look very similar, we added easily identifiable icons throughout out the system.

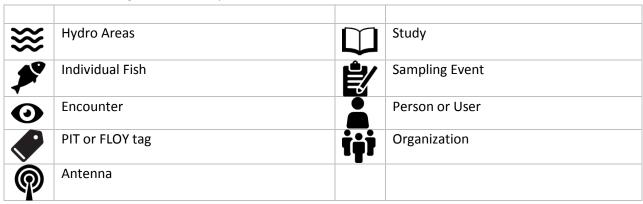

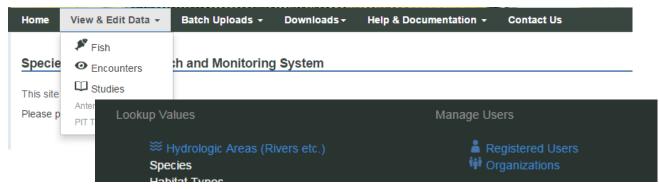

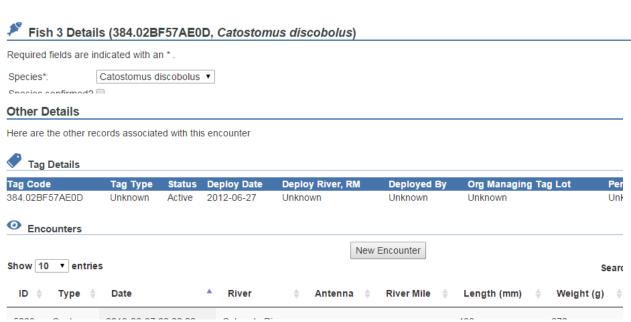

- **Studies** The browse studies feature is now much more functional. Improvements this month include:
  - o Added ability to associate a study with multiple organizations.
  - Changed the roles within a study to be PI and member. Roles within studies are now strictly informational.
  - Added river association
- **Sampling Events** This new feature is accessed through the studies interface. A study can have multiple sampling events, and each sampling event is a group of encounters.
  - Eventually, this will be a place to upload a spreadsheet, but for now you can get an idea
    of how things work by adding an encounter or two to a test sampling event.

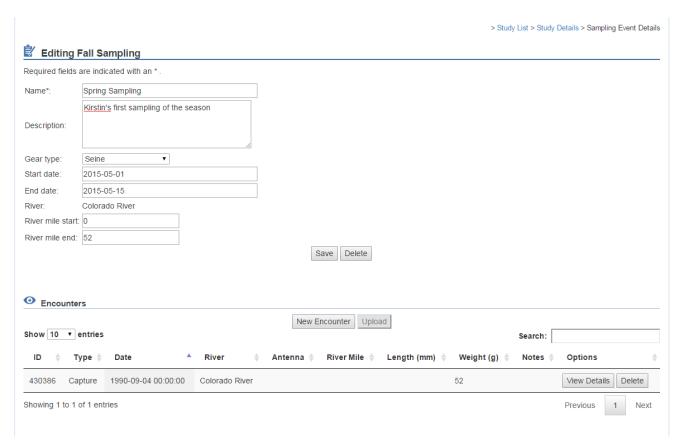

- New Records We completely revised the way new records are entered.
  - O Clicking "New Individual" or "New Encounter" anywhere in the system takes you to the same page, where the system does the hard work of determining whether this tag has been encountered before.
    - If the tag is associated with an individual, you can update the record, add an encounter, and add a tag

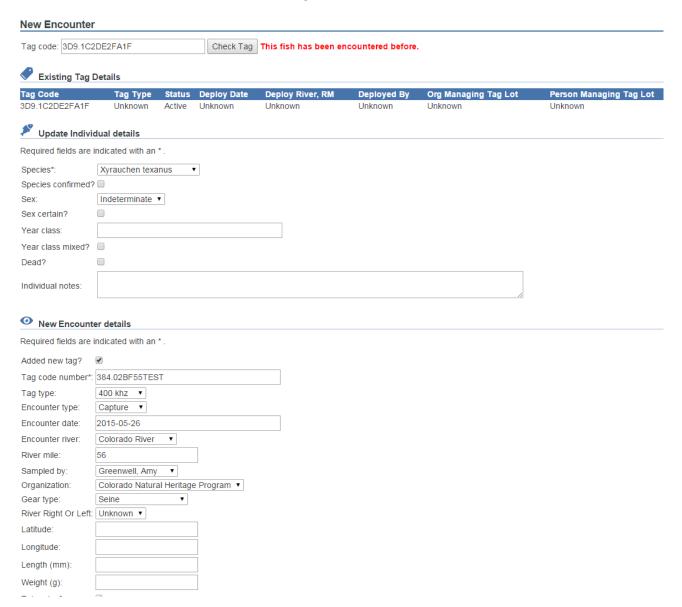

• If the tag is not associated with an individual, the system pulls the PIT Tag distribution information (Unknown Person below, the database isn't complete) and allows you to add a new fish and encounter.

| New Encounter                                                   |                                   |                                                           |
|-----------------------------------------------------------------|-----------------------------------|-----------------------------------------------------------|
| Tag code: 0000000                                               | 0000000 Chec                      | ck Tag New fish!                                          |
| New Individual details                                          |                                   |                                                           |
| Required fields are indicated with an * .                       |                                   |                                                           |
| Species*:                                                       | Xyrauchen texanus ▼               |                                                           |
| Species confirmed?                                              | ? 🗆                               |                                                           |
| Sex:                                                            | Indeterminate ▼                   |                                                           |
| Sex certain?                                                    |                                   |                                                           |
| Year class:                                                     |                                   |                                                           |
| Year class mixed?                                               |                                   |                                                           |
| Dead?                                                           |                                   |                                                           |
| Individual notes:                                               |                                   |                                                           |
| New Encounter details  Required fields are indicated with an *. |                                   |                                                           |
| Added new tag?                                                  | ✓                                 |                                                           |
| New tag code*:                                                  | 000000000000                      | Tag controlled by: Unknown Person at Unknown Organization |
| Tag type:                                                       | Unknown ▼                         |                                                           |
| Encounter type:                                                 | Capture ▼                         |                                                           |
| Encounter date:                                                 | 2015-05-26                        |                                                           |
| Encounter river:                                                | Colorado River ▼                  |                                                           |
| River mile:                                                     | 56                                |                                                           |
| Sampled by:                                                     | Greenwell, Amy ▼                  |                                                           |
| Organization:                                                   | Colorado Natural Heritage Program | n 🔻                                                       |
| Gear type:                                                      | Seine ▼                           |                                                           |
| River Right Or Left:                                            | Unknown ▼                         |                                                           |
| Latitude:                                                       |                                   |                                                           |
| Longitude:                                                      |                                   |                                                           |
| Length (mm):                                                    |                                   |                                                           |
| Weight (g):                                                     |                                   |                                                           |
| Tubercles?                                                      | ✓                                 |                                                           |
| Ripe?                                                           | <b>₹</b>                          |                                                           |

• Edit Encounters and Edit Individuals – Each of these "details" pages now displays ALL relevant records for whatever you looked up, and allows you to "drill down" to those details (ie if you look up an individual fish, you can view all tags and encounters, then edit each encounter individually). Before, this was possible to a limited extent for individuals, but not encounters.

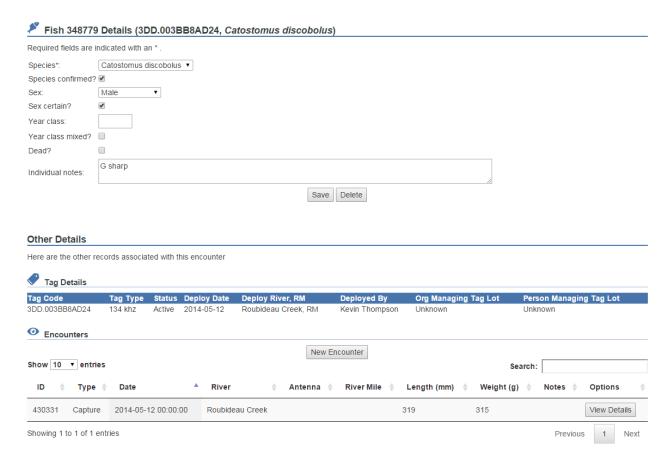

• Edit Hydro Areas – We added the studies and encounters tables to this window. You can now browse to a critical habitat and see the studies working in that area, or the encounters recorded in that area. Fun!

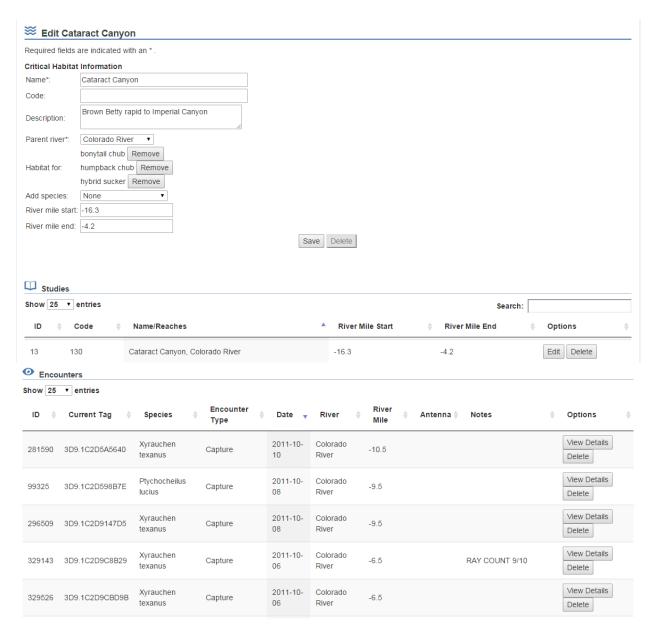

• **Edit Organizations** – We added the studies tables to this window. You can now view all the studies associated with an organization from its edit window.

## **Bug Fixes & Tweaks**

- Encounter List
  - Delete button now works
  - Changed the default order of the list to be most recent encounter first and added an index to the database to increase processing speed of that column.

## Hydro Areas –

- You can no longer change type for these. Once you create a river, you can't turn it into a reach or a lake.
- New Rivers The error checking we added last month broke the new river feature. It required rivers to have an end mile greater than the start mile, even though there is no end mile on a river. This has been corrected, and tooltips have been improved.
- Critical Habitats Improved, so you don't have to click save after selecting a species for this critical habitat.
- Breadcrumbs throughout We still have some work on these, but they are now much more consistent in both verbiage and behavior
- Delete buttons throughout the system tested and fixed where broken (also moved them all to be centered, hopefully)
- Moved repeated code into web service calls We often want to see the same table or form on multiple different pages. To do this with less effort, I moved the code into one central location that I call from different places.